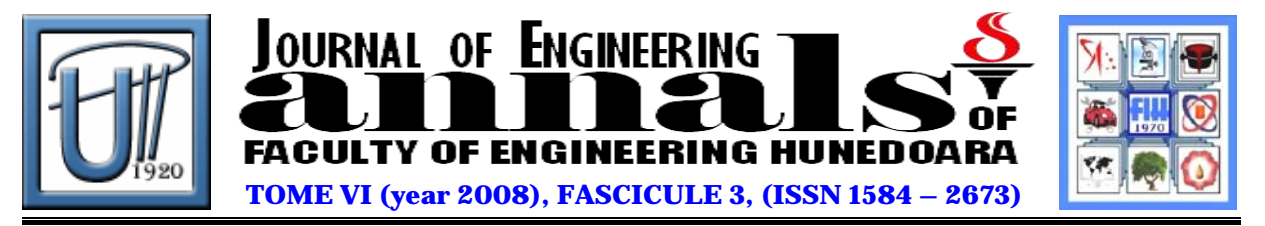

# **ABAP DICTIONARY USED IN WEB DYNPRO APPLICATION**

CRISTEA Ana Daniela

Politehnica University of Timisoara, Faculty of Engineering Hunedoara, ROMANIA

#### **ABSTRACT**:

This paper present the moust important ABAP Dictionary repository ojects trought a example application make in Web Dynpro ABAP. Web Dynpro ABAP applications are built using Model View Controller design pattern where the User Interface can be defined withaut the need of HTML or JavaScript.

#### **KEYWORDS**:

ABAP Dictionary, Web Dynpro ABAP, framework, ABAP programming

## **1. INTRODUCTION**

The ABAP Dictionary manages and describe the data definitions used in the system and this paper present the most important ABAP Dictionary repository objects, from database tables, data elements, structure, domain, F1 Help until search-help. For a better understanding this repository object are use to build a product presentation page developed in Web Dynpro ABAP to a SAP NetWeaver platform release 7.0 level 15.

Web Dynpro ABAP it is the SAP technology to develop business applications where the model, the view together with the controller are the three fundamental building bocks from witch a application can be constructed. The Web Dynpro main concept it is to reduce development time and to maximize reusability, all the Web Dynpro application use Model View Controller design pattern.

## **2. WEB DYNPRO ABAP**

The Model View Controller pattern is probably the most famous of all patterns, used extensively for both serious and fun purposes [1].

The arhitechture of Typical MVC implementation is present in fig.1 [2]

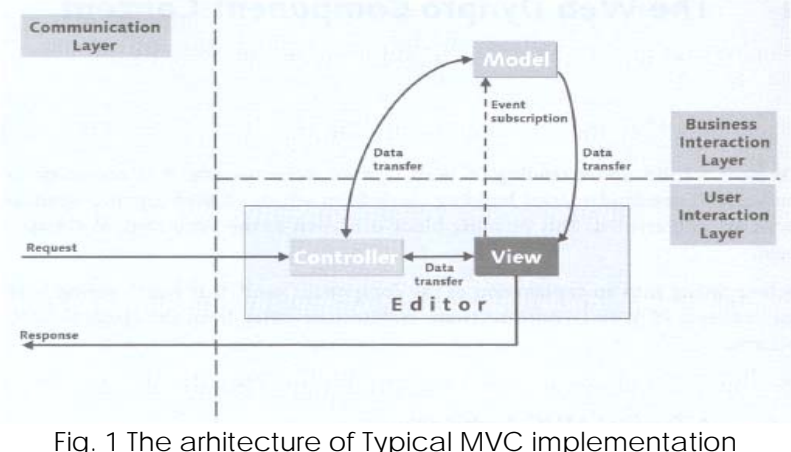

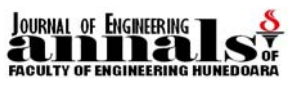

The Web Dynpro Model View Controller have some modification from the typical arhitecture. We mention: Web Dynpro Framework that it is responsable with the execution of our application, make the communication between the client and the server and communicate with our application through the Hook Methods.

Our Web Dynpro application have 4 sections: Home, Body Care, Nutrition and Skin Care. The home section presented general infos und make external lincks to the web site from other countrys, the Body Care section together with Nutrition and Skin Care present the adequately products. We have build this application to illustrate the use of ABAP Dictionary repository Objects and we make that in fallow sections.

## **3. ABAP Dictionary repository objects use in our application**

For presentation of the most use repository ojects that we can create in ABAP Dictionary we have develop a example Web Dynpro application for Unicity product presentation. The images and the product information use to build this application are take from Reference [3].

We have to mention that ABAP Dictionary is completely integrated in the ABAP Workbench – transaction SE11.

#### **3.1. Database Table**

The most important ABAP Dictionary repository objects and concomitantly the most commun data storage for a Web Dynpro application are Tables. A table definition in the ABAP Dictionary contains the following components [4]: table fields, foreign keys, technical settings and indexes.

In fig. 1 we present the part from application that present the nutritional products.

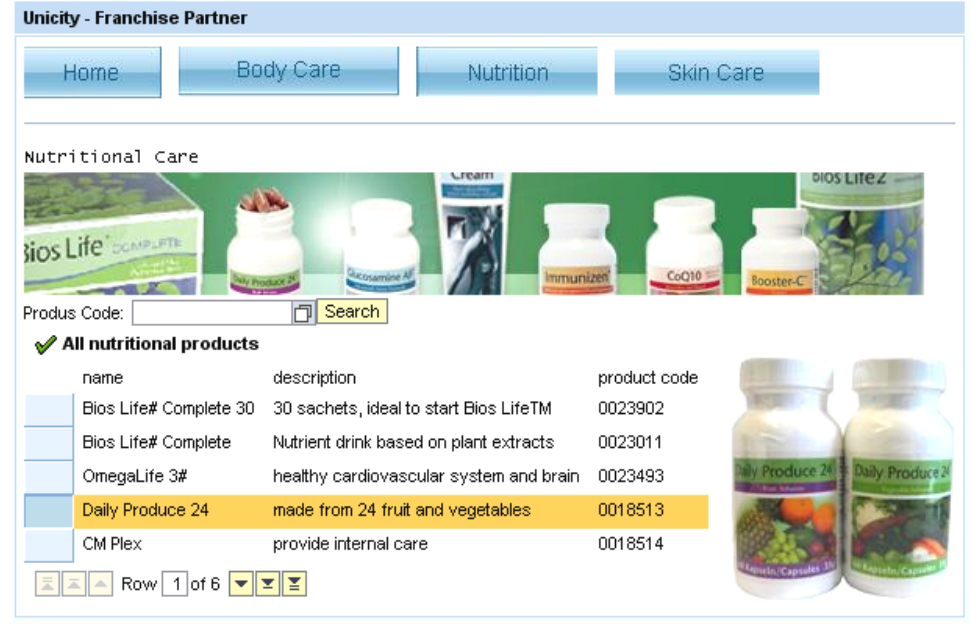

Fig. 1 Web Dynpro application, Nutrition products

The product presented are separated in three categorys: Body Care, Nutrition and Skin Care and the data show in our User Interface are storage in three Database Tables - fig. 2.

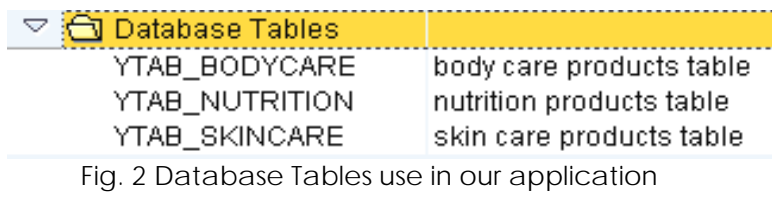

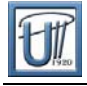

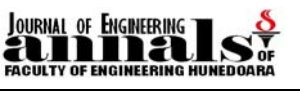

The Table ytab\_nutrition was use to store nutrition products and have the structure present in fig. 3.

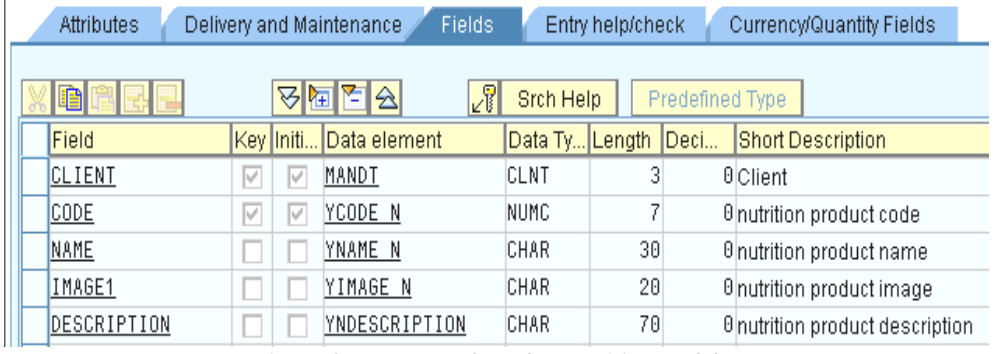

Fig. 3 Structure of ytab\_nutrition table

The first field it is a SAP specific field (client field ) need to entry a three character client

ID that represent the client that we use to loggin into system  $-$  Client

Data element MANDT it is predefined of type CLNT, lenght 3 und schort description Client.

The others fields define the colums of our ytab\_nutrition table: code – unique key, name, image1 and description.

#### **3.2. Data elements**

For the fields of the tables present in fig. 2 we have use types specific our application, repository objects that we have create in ABAP Dictionary with transaction SE11. We present in fig. 4 the structure of the Data Element YCODE\_N.

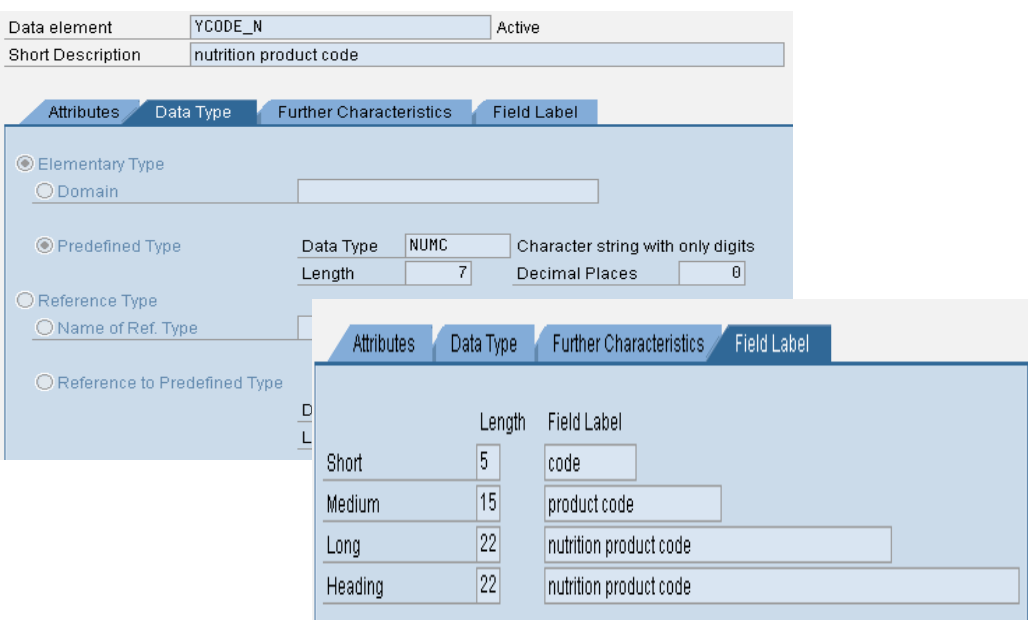

Fig. 4. The structure of the Data Element YCODE\_N

Using Predefined Type we may set properties such as data type –NUMC and Lenght – 7 and using the Field Label tab we may set the label that it is automaticaly show in the Label or Caption of the Web Dynpro application.

After activation the data element it is release for use.

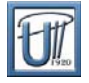

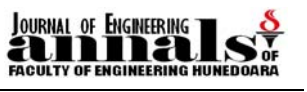

#### **3.3. Domain with fixed values**

A domain defines a value range - fig. 5 a and to may use it in the Web Dynpro ABAP, in a DropDownByKey UI Element, we have to assigned to a data element – fig.5 b.

| Domain                                  |             | YDOMAIN COUNTRY | Active            |                                      |                                             |                            |
|-----------------------------------------|-------------|-----------------|-------------------|--------------------------------------|---------------------------------------------|----------------------------|
| Short Description<br>country domain     |             |                 |                   |                                      |                                             |                            |
|                                         |             |                 |                   | Data element                         | YDOMAIN COUNTRY DATA TYPE                   | Active                     |
| Value Range<br>Properties<br>Definition |             |                 | Short Description | data type for ydomain country domain |                                             |                            |
|                                         |             | ₩               |                   |                                      |                                             |                            |
|                                         | Single Vals |                 |                   | Attributes                           | <b>Further Characteristics</b><br>Data Type | <b>Field Label</b>         |
|                                         | Fix.Val.    | Short text      |                   |                                      |                                             |                            |
|                                         | IC1         | Romania         |                   | <b> ■ Elementary Type</b>            |                                             |                            |
|                                         | lc2         | Austria         |                   |                                      |                                             |                            |
|                                         | Iсз         | <b>Sweden</b>   |                   | <b>O</b> Domain                      | YDOMAIN COUNTRY                             | ලි)untry domain            |
|                                         | IC4         | Turkey          |                   |                                      | CHAR<br>Data Type                           | Character String           |
|                                         | lc5         | Switzerland     |                   |                                      | 2<br>Length                                 | $\theta$<br>Decimal Places |
|                                         | lc6         | United Kindom   |                   |                                      |                                             |                            |
|                                         | IC7         | Germany<br>a    |                   |                                      | b                                           |                            |

Fig. 5 Domain with fixed values

We use the data element YDOMAIN\_COUNTRY\_DATA\_TYPE in the HOME section of our Web Dynpro application fig. 6. We create a attribut of this type and we make a data binding to the propertie SelectedKey of the DropDawnByKey UI Element. When the user select a country from the list we open the proper external window.

| <b>Unicity - Franchise Partner</b>                |                                                                                                    |               |  |  |  |  |  |  |  |  |  |
|---------------------------------------------------|----------------------------------------------------------------------------------------------------|---------------|--|--|--|--|--|--|--|--|--|
| Home.                                             | Body Care<br><b>Nutrition</b><br><b>Skin Care</b>                                                                                                    |               |  |  |  |  |  |  |  |  |  |
| Unicity Francise Partner - HOME<br>∥United Kindom |                                                                                                    |               |  |  |  |  |  |  |  |  |  |
|                                                   | Unicity Europe - Österreich - Microsoft Internet Explorer                                                                                                    | Romania       |  |  |  |  |  |  |  |  |  |
|                                                   | Austria<br>Edit View<br>Favorites<br>Tools Help<br>File:                                                                                                    |               |  |  |  |  |  |  |  |  |  |
|                                                   | $\bigcirc \cdot \bigcirc \cdot \bigcirc \cdot \square$<br>$\mathbb{B}$<br>É.<br>26<br>$\mathcal{L}$<br>☆ ②<br>$\odot$ $\cdot$ $\blacksquare$<br>$\odot$<br>$\psi$ | Sweden        |  |  |  |  |  |  |  |  |  |
|                                                   | $\vee$ $\rightarrow$<br><b>Google</b> G-<br>Address <b>C</b> http://www.aut.makelifebetter.com/<br>Turkey<br>$\circ$<br>$\Rightarrow$ Go<br>Settings -            |               |  |  |  |  |  |  |  |  |  |
|                                                   | ㅅ                                                                                                    | Switzerland   |  |  |  |  |  |  |  |  |  |
|                                                   |                                                                                                    | United Kindom |  |  |  |  |  |  |  |  |  |
|                                                   | Unicity.                                                                                                    | Germany       |  |  |  |  |  |  |  |  |  |
|                                                   |                                                                                                    |               |  |  |  |  |  |  |  |  |  |
|                                                   | <b>Aktuelles</b><br>Nahrungsergänzung<br>Gesichtspflege<br>Ganzkörperpflege<br>Home                                                                               |               |  |  |  |  |  |  |  |  |  |
|                                                   |                                                                                                    |               |  |  |  |  |  |  |  |  |  |
|                                                   | <b>BIGS LIFE</b>                                                                                                    |               |  |  |  |  |  |  |  |  |  |
|                                                   |                                                                                                    |               |  |  |  |  |  |  |  |  |  |
|                                                   | $\checkmark$                                                                                                    |               |  |  |  |  |  |  |  |  |  |
|                                                   | $\rightarrow$<br>≺<br>g)<br><b>O</b> Internet                                                                                                    |               |  |  |  |  |  |  |  |  |  |
|                                                   |                                                                                                    |               |  |  |  |  |  |  |  |  |  |

Fig. 6 The use of a Domain with fixed values

## **3.4. F1 Help**

F1 Help it is use for show a help text for the user. We can store this help text in the ABAP Dictionary for each element. With the F1 key the user can show this text in a new window.

The data element YDOMAIN\_COUNTRY\_DATA\_TYPE have the documentation show in fig. 7.

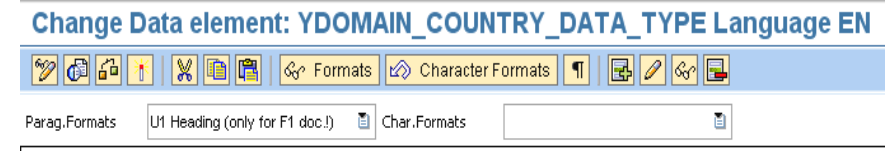

&DEFINITION&

Chose a country from the dropdawn list!

Fig. 7 Documentation for a data element

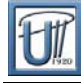

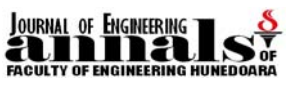

When the user press F1 for the DropDawnByKey UI Element a window with the proper documentation it is open, fig. 8.

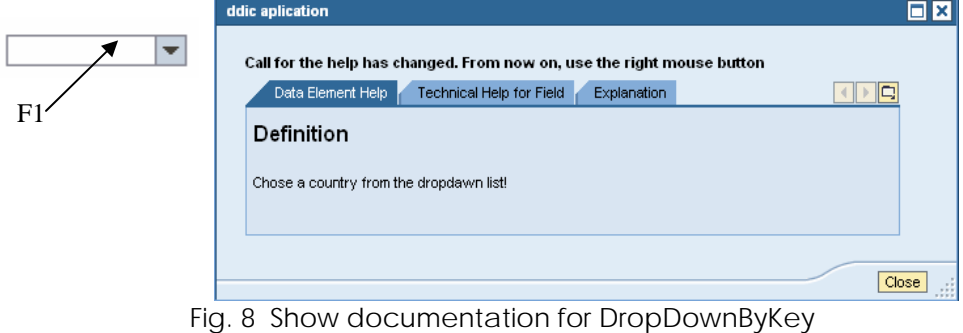

## **3.5 Search Help**

Search help or F4 help it is a function of R/3 System. We can have elementary search help and collectiv search help. In fig. 9 we present a elementary search help use for the table YTAB\_BODYCARE.

We have use the code field for a search in Web Dynpro application. When we select a name and a description from the selection list, the associated product code from the table will be placed into the input fiel, fig. 10.

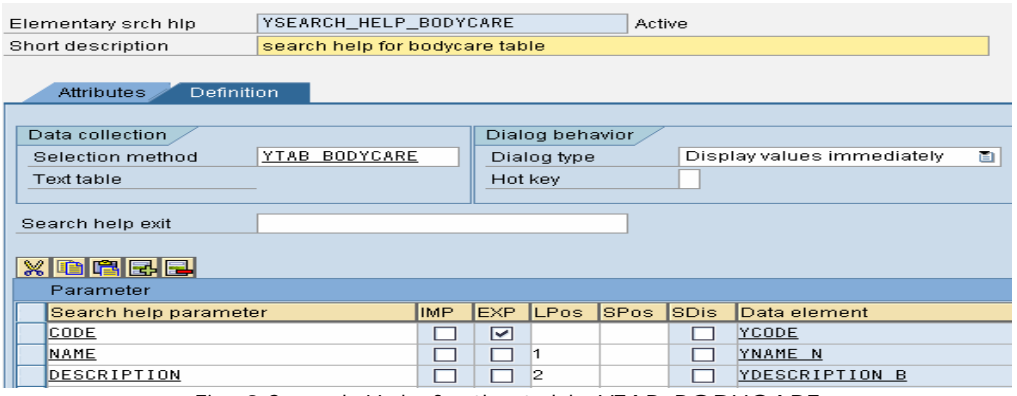

Fig. 9 Search Help for the table YTAB\_BODYCARE

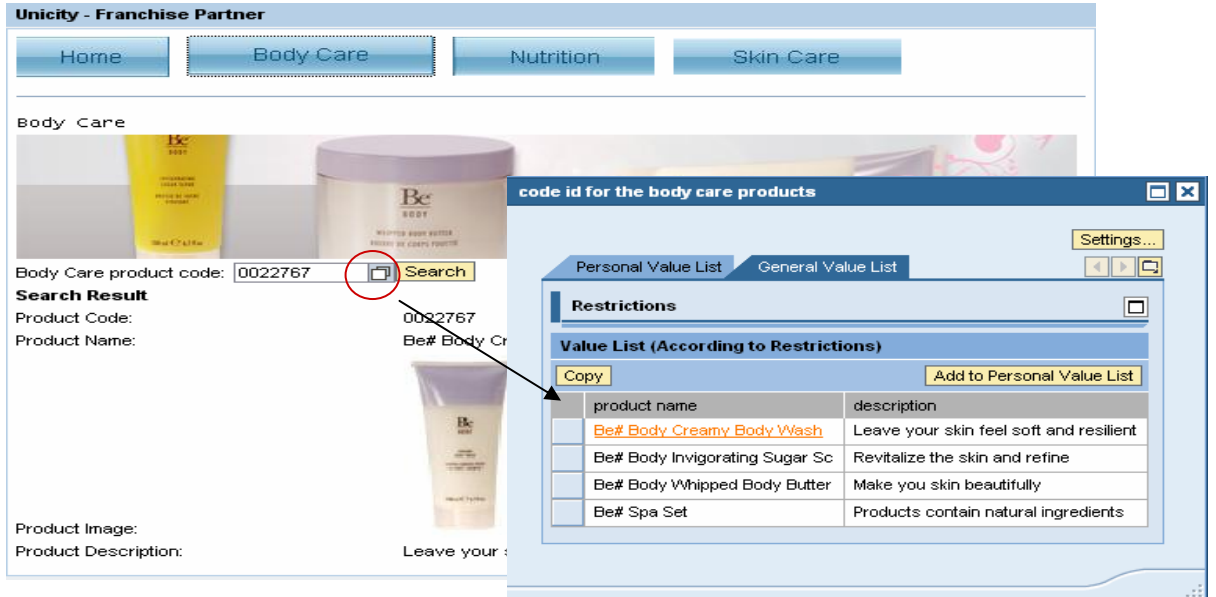

Fig. 10 Search Help in Web Dynpro ABAP

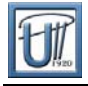

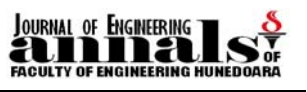

A collective Search Help it is a grouping of searches but each of individual search help must have at least one parameter in commun.

#### **3.6. Structure**

Structures are composed of any combination of other data types of ABAP Dictionary: data elements, views, table types, others structures, etc. In fig. 11 we present a structure with the same components as the table YTAB\_BODYCARE.

| structure with the components wie ytab bodycare table                    |  |                                                                               |                          |        |                                            |  |  |  |  |  |  |  |
|--------------------------------------------------------------------------|--|-------------------------------------------------------------------------------|--------------------------|--------|--------------------------------------------|--|--|--|--|--|--|--|
|                                                                          |  |                                                                               |                          |        |                                            |  |  |  |  |  |  |  |
| Components<br>Entry help/check<br>Currency/quantity fields<br>Attributes |  |                                                                               |                          |        |                                            |  |  |  |  |  |  |  |
|                                                                          |  |                                                                               |                          |        |                                            |  |  |  |  |  |  |  |
| 咱<br>ria<br>బ<br>Predefined Type<br>祹<br>1/5                             |  |                                                                               |                          |        |                                            |  |  |  |  |  |  |  |
|                                                                          |  | Data Type                                                                     |                          |        | <b>Short Description</b>                   |  |  |  |  |  |  |  |
|                                                                          |  | CLNT                                                                          | 3                        |        | <b>O</b> Client                            |  |  |  |  |  |  |  |
|                                                                          |  | <b>NUMC</b>                                                                   |                          |        | <b>Ocode id for the body care products</b> |  |  |  |  |  |  |  |
|                                                                          |  | <b>CHAR</b>                                                                   |                          |        | <b>Onutrition product name</b>             |  |  |  |  |  |  |  |
|                                                                          |  | CHAR                                                                          |                          |        | <b>Onutrition product image</b>            |  |  |  |  |  |  |  |
|                                                                          |  | CHAR                                                                          |                          |        | <b>Ocode description</b>                   |  |  |  |  |  |  |  |
|                                                                          |  | RTy Component type<br>MANDT<br>YCODE<br>YNAME N<br>YIMAGE N<br>YDESCRIPTION B | YBAPI BODYCARE STRUCTURE | Active | Length Deci<br>30<br>20<br>40              |  |  |  |  |  |  |  |

Fig. 11 The structure components

This structure was use for the BAPI, that was import als model in Web Dynpro application.

## **4. CONCLUSIONS**

ABAP Dictionary have a important role becouse manages and describe the data definitions used in the system. With the help of Web Dynpro ABAP we have show the way we can build and use the most important ABAP Dictionary repository objects.

#### **BIBLIOGRAPHY**

[1] Igor Barbaric, Design Patterns in Object-Oriented ABAP, 2006, Galileo Press,

- [2] Chris Whealy, Inside Web Dynpro for Java, Galileo Press 2007,
- [3] http://www.eng.makelifebetter.com/index.html
- [4]<https://www.sdn.sap.com/irj/sdn/index>